## Camera Pay

- 1. Open camera app on your phone.
- 2. Scan the QR code on the sign.

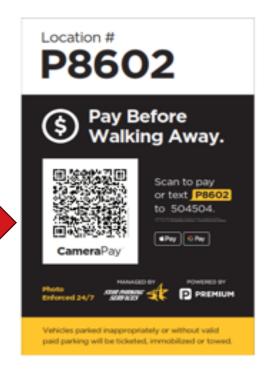

3. Input vehicle information select continue.

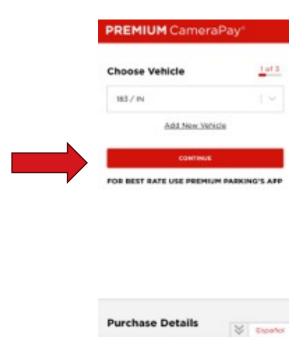

4. Choose duration.

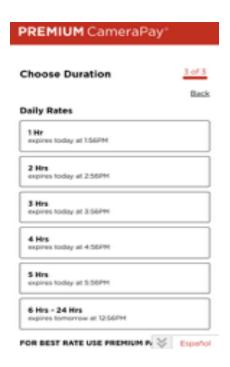

5. Confirm all information and select continue.

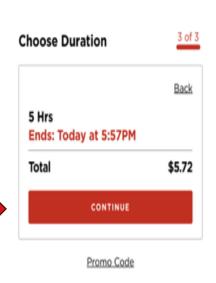

FOR BEST RATE USE PREMIUM PARKING'S APP

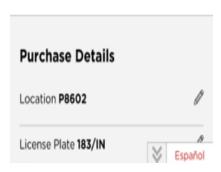

6. Select payment type and enter information.

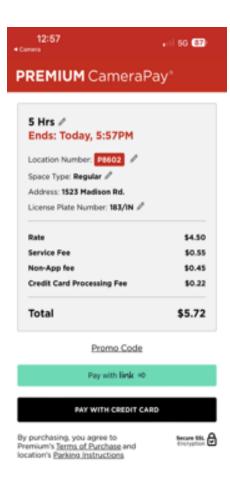

## 7. Submit payment.

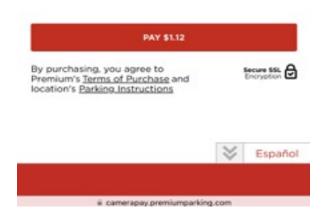